Read Me First!

# Connect/Setup

Setting up connection between the Center and Station

## Quick start guide

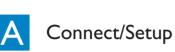

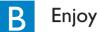

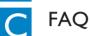

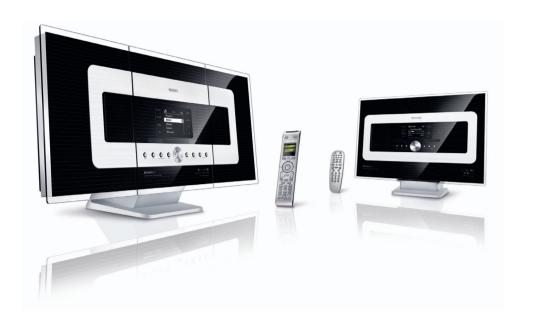

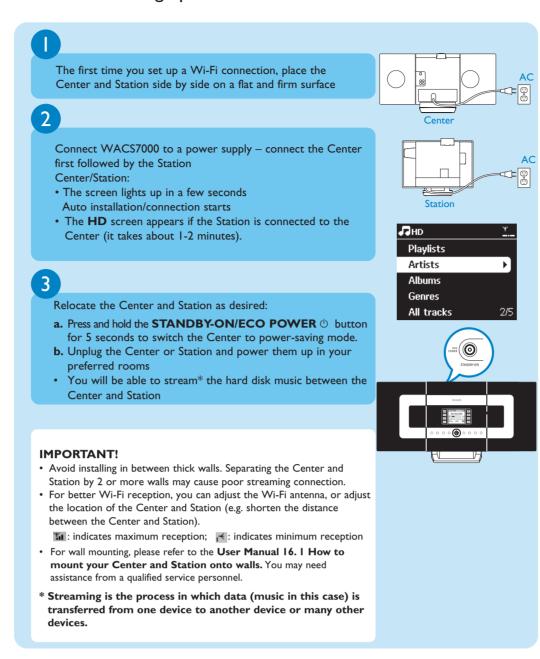

# Play Harddisk (HD)

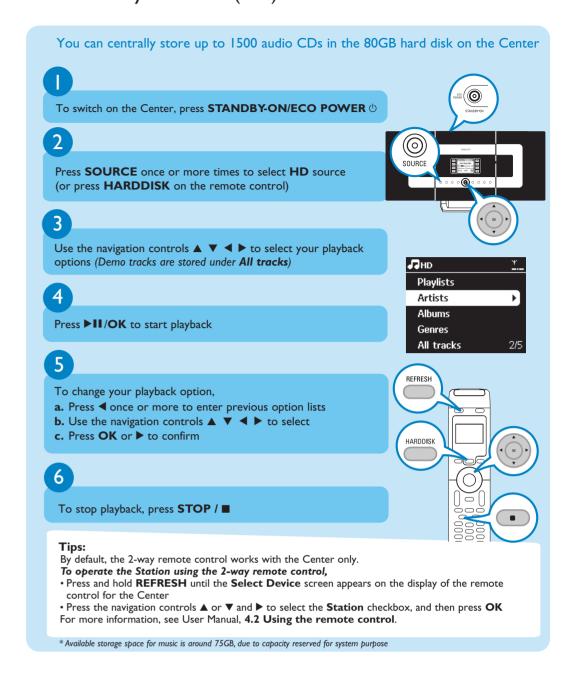

## What's in the box

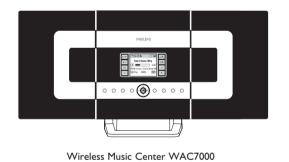

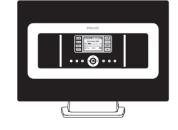

Wireless Music Station WAS7000

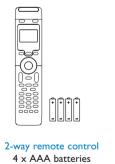

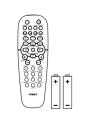

2 x AA batteries

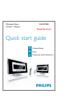

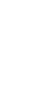

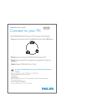

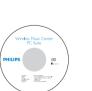

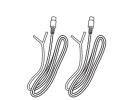

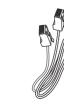

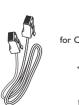

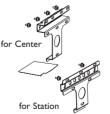

2 x FM wire antennas | I x Ethernet cable

for center & station

## Before using the remote control:

· Insert batteries into the remote control as shown

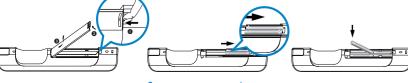

## Building a music library on the Center

Build your music library on the hard disk in the Center by Recording from CDs, Importing MP3/WMA files from PC or Recording from Radio or external source.

## Recording from CDs

Insert a CD into the CD loader on the Center, with the graphic printed side of the CD facing you

• Display shows **Reading CD** • List of CD tracks appears

(For CD recorded with MP3/WMA music files: To enter a track list, press ▶ on a highlighted file folder)

In the track list screen, press **RECORD** • List of tracks with checkboxes 🗵 appears

To start recording the whole CD, press RECORD. (To rip part of the CD, press ▶ or MARK•UNMARK to select/deselect the tracks to be recorded, and then press RECORD.

To select/deselect all tracks, press and hold MARK•UNMARK) • CD-Rec appears. Display shows the album name of the track being recorded

Center will return to CD mode when recording is complete

To record from another CD, repeat Steps I to 3 above

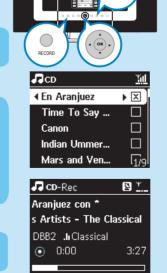

### IMPORTANT!

- It takes some time to convert the recorded CD music to MP3 files.
- Always press and hold **STANDBY-ON**  $^{\circlearrowleft}$  to switch the set to **ECO POWER** (power-saving mode) before removing its power plug.
- To record from Radio or external source, see User Manual 6.5 Building music library on • You can edit the track information and import MP3/WMA files from PC using the supplied Wireless
- Audio Device Manager(WADM). For details, see the manual Connect to your PC. • WAC7000 Center allows you to check if the current CD information can be found in the latest Gracenote® music recognition service database via the Internet. For details, see User Manual 12 Gracenote CD Information

## Search for your desired tracks/albums

## Search by keywords

The keyword should be the first letter or first word of the title of the track you wish to search for. By inputting a keyword, you can quickly find all the items containing the word.

Use the navigation controls ▲ ▼ ◀ ▶ to enter the desired

option list under tracks, albums, artists or playlists

Press **SEARCH** on the remote control A text box appears

- a. Press the alphanumeric keys repeatedly to input the keywords (maximum 8 characters)
- **b.** To delete the entry before cursor, press c. Press ◀ or ▶ to move the cursor backward / forward

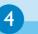

Press **OK** to start searching

- Display shows: **Searching** .... Searching starts from the beginning of the current option list
- The matched items appear at the front of the list

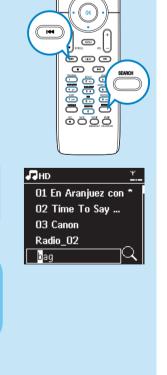

## Stream music between the Center and Station

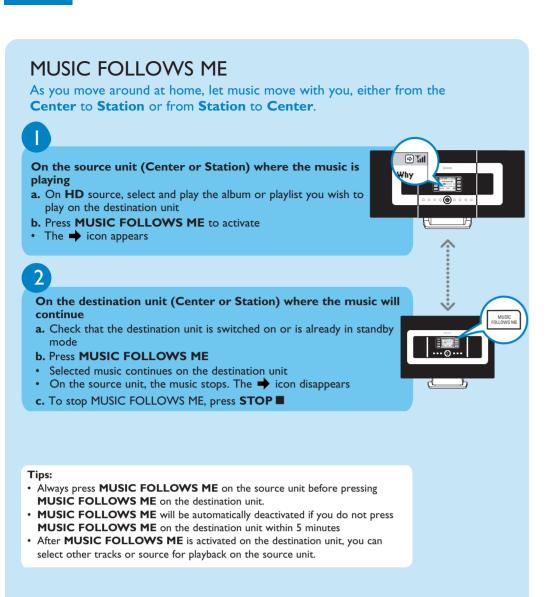

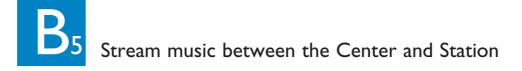

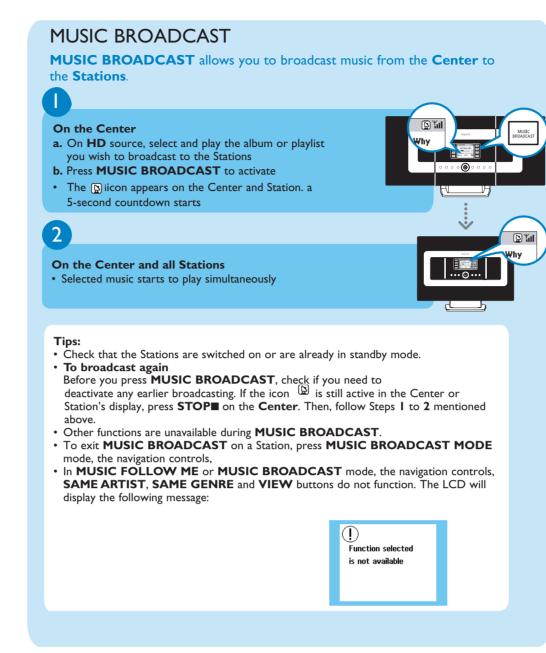

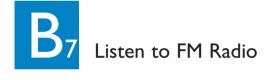

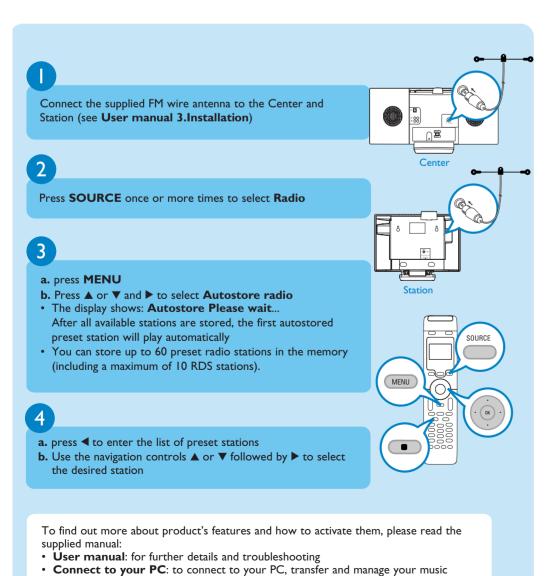

collection using the Philips Wireless Audio Device Manager (supplied), set up

networks, and playback music between the Center/Station and UPnP-enabled device

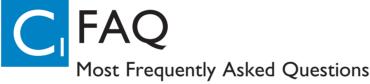

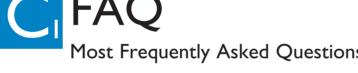

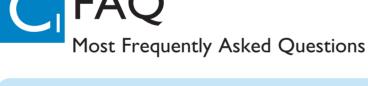

### About the Environment O: Is there a maximum dis-A: Yes. The maximum distance of Wi-Fi transmission is 250m measured in open tance of transmission between spaces. However, in a home environment, there solid obstacles such as walls and Philips Wireless Music Center doors are present, the effective transmission distance is significantly reduced to and Stations for effective approximately 50 -100m. Try to re-position the sets if you experience transmisstreaming? sion problems

A: No. Philips Wireless Music Center and Station are designed to work Q: Do I need a computer or home network to use Philips independent of the computer. You can record music from CDs to the music library of the Center's (hard disk), and stream music to the Stations without any computer or home networking structure.

**Q**: Would my neighbours be able to access the music I stored on Philips Wireless Music Center if they also have Philips Wireless Music Station?

Wireless Music Center and

A: No. Every Philips Wireless Music Station has a unique encryption code that will only be recognized by the Philips Wireless Music Center during the installation process.

## About Recording from CDs/ Track Information

O: What does "Recording from CDs" mean and what functions can I use while the recording is in progress?

A: "Recording from CDs" is the process by which a CD track is converted into the much smaller MP3 format, and is then added to the Wireless Music Center's music library (hard disk). On the Wireless Music Center, "Recording from CDs" requires two steps: first, it reads the CD content and store it temporarily on the hard disk; Then, it converts this temporary CD content into MP3 format - a process called "background-encoding". It takes I hour to convert I hour of CD music. During this stage you cannot stream or broadcast music on the Center, though you can still stream music from the Stations. Always switch the set to ECO POWER (power-saving mode) before removing its power plug.

Q: Do I need to immediately ate the Gracenote music ognition database stored in Philips Wireless Music Center straight after bringing it home?

A: No. There is already a massive CD-tracks database pre-stored in Philips Wireless Music Center, which should match most of the CDs released within the last six months.

Q: Does Philips provide Gracenote music recognition database updates?

A: Yes. We provide quarterly updates of the Gracenote music recognition database through the website http://www.club.philips.com. Download the file to your PC and update the built-in Gracenote music recognition database from the PC using WADM in the supplied PC suite. Or you can burn the downloaded file on a CD and insert the CD into the CD loader on the Center for update.

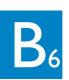

## Play or record to USB mass storage devices

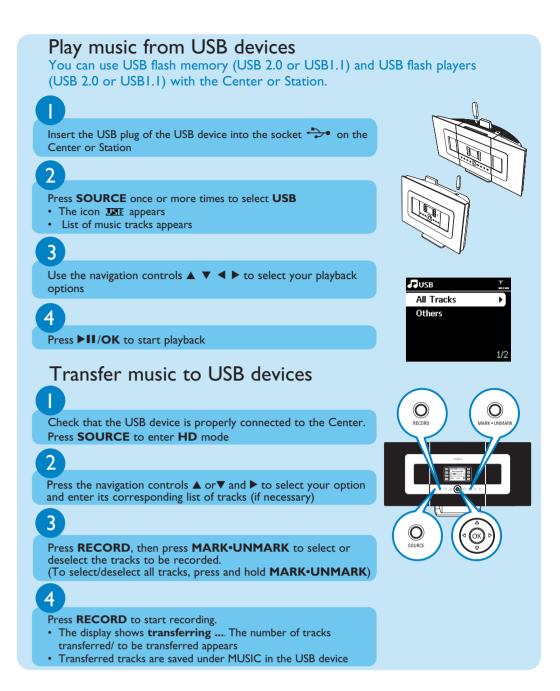

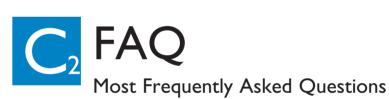

## About Music Management

Audio Device Manager (WADM)?

Q: What is Philips Wireless A: WADM mainly serves to transfer your PC's music library to the Wireless Music Center. In addition, it provides a one-stop solution to help you manage the music library on the Center music library, such as edit track information, create/rename playlists, backup/restore music library in the Center, as well as network setting, Gracenote music recognition update, Firmware upgrade. For details, see the manual Connect to your PC and WADM help file.

Q: How do I transfer the MP3/WMA files of my PC's music library to Philips Wireless Music Center

A: Once you have installed Philips Wireless Audio Device Manager (WADM) and connected your PC to the Philips Wireless Music Center with the supplied Ethernet cable, you can use this software to drag and drop music files from your PC to the "device window" of WADM. Transfer of track will start automatically and the average time it takes to transfer one track is 4-15 seconds. Always press and hold STANDBY-ON  $^{\circlearrowleft}$  to switch the set to ECO POWER

Q: Is Philips Wireless Music Center and Station upgrade-

A: Yes, Philips Wireless Music Center and Station are software upgradeable, which means that they are ready for future functional upgrades if available. Check our website regularly for the latest news on new features and improvements at http://www.philips.com/support

> www.philips.com/support call our helpdesk

(power-saving mode) before removing its power plug.

| Country     | Helpdesk                                                           | Tariff / min | Keep ready                                                                                      |
|-------------|--------------------------------------------------------------------|--------------|-------------------------------------------------------------------------------------------------|
| österreich  | 0820 901115                                                        | €0.20        | Das Kaufdatum. Modellnummer und Seriennummer                                                    |
| Belgique    | 070 253 010                                                        | €0.17        | La date d'achat la référence et le numéro de série du produit                                   |
| Canada      | 1-800-661-6162 (Francophone)<br>1-888-744-5477 (English / Spanish) | Free         | Date of Purchase. Model number and Serial number                                                |
| Danmark     | 3525 8761                                                          | Local tariff | Forbrugeren's indkøbsdato, type/model-og serienummer                                            |
| Suomi       | 09 2290 1908                                                       | Local tariff | Ostopäivä ja tarkka mallinumero ja sarjanumero                                                  |
| France      | 08 9165 0006                                                       | €0.23        | La date d'achat la référence et le numéro de série du produit                                   |
| Deutschland | 0180 5 007 532                                                     | €0.20        | Das Kaufdatum. Modellnummer und Serial nummer                                                   |
| Ελλάδα      | 0 0800 3122 1223                                                   | Free         | Την ημερομηνία αγοράς και Τον ακριβή κωδικό μοντέλου και Τον<br>αριθμό σειράς του προϊόντος σας |
| Ireland     | 01 601 1161                                                        | Local tariff | Date of Purchase. Model number and Serial number                                                |
| Italia      | 199 404 042                                                        | €0.21        | La data di acquisto, numero di modello e numero di serie                                        |
| Luxembourg  | 26 84 30 00                                                        | Local tariff | La data d'achat, la référence et le numéro de série du produit                                  |
| Nederland   | 0900 0400 063                                                      | €0.20        | De datum van aankoop, modelnummer en serienummer                                                |
| Norge       | 2270 8250                                                          | Local tariff | Datoen da du kjøpte produktet & modellnummer & serienummeret                                    |
| Portugal    | 2 1359 1440                                                        | Local tariff | A data de compra, número do modelo e número de série                                            |
| España      | 902 888 785                                                        | €0.15        | Fecha de compra e número del modelo e número de serie                                           |
| Sweden      | 08 632 0016                                                        | Local tariff | Inköpsdatum, modellnummer och serienummer                                                       |
| Schweiz     | 02 2310 2116                                                       |              | Das Kaufdatum und Modellnummer und Seriennummer                                                 |
| UK          | 0906 1010 017                                                      | £0.15        | Date of Purchase, Model number and Serial number                                                |
| USA         | 1-888-744-5477                                                     | Free         | Date of Purchase, Model number and Serial number                                                |

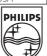

© Royal Philips Electronics N.V. 2007 All rights reserved. 3141 075 21663 🐯 www.philips.com

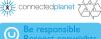

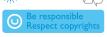